# Viewing and Interacting with Class Posts Visualizando e Interagindo com Postagens de Classe

No CTLS Parent, você pode exibir todas as postagens associadas aos seus filhos. Você pode filtrar as publicações ao seu gosto:

- Alterne entre escolas (se tiver filhos em outras escolas).
- Exibir postagens associadas a uma classe ou grupo específico.

#### Alternar entre escolas

- 1. Clique em **Mudar** de escola à esquerda para alterar a postagem de publicações para uma escola diferente (se tiver filhos em mais do que uma **escola** ).
- 2. Selecione o nome da escola que tem a classe que você quer ver.

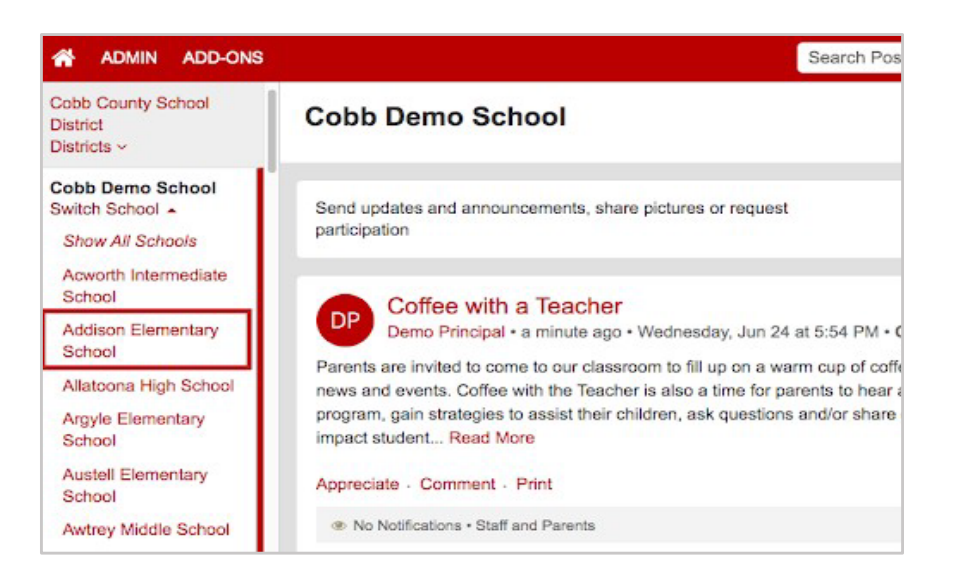

### Visualizar Postagens Associadas a uma Classe ou Grupo

- 1. Clique na seta para baixo ao lado de **My School, Classes, and Groups (minha escola, classe e grupo)** abaixo de seu nome.
- 2. Selecione a classe ou grupo que deseja visualizar.

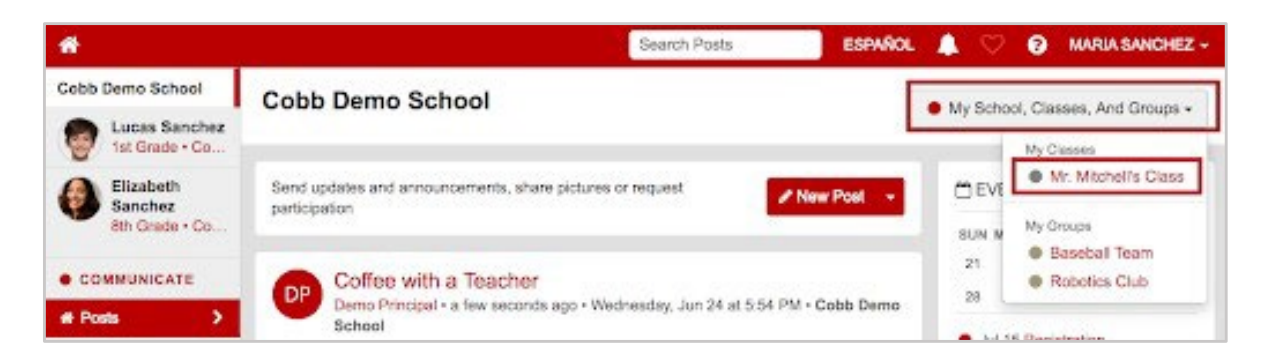

## Apreciar uma Postagem

1. Clique em **Appreciate (apreciar)** abaixo a mensagem postada. Seja generoso! Os professors e líderes adoram seu comentário.

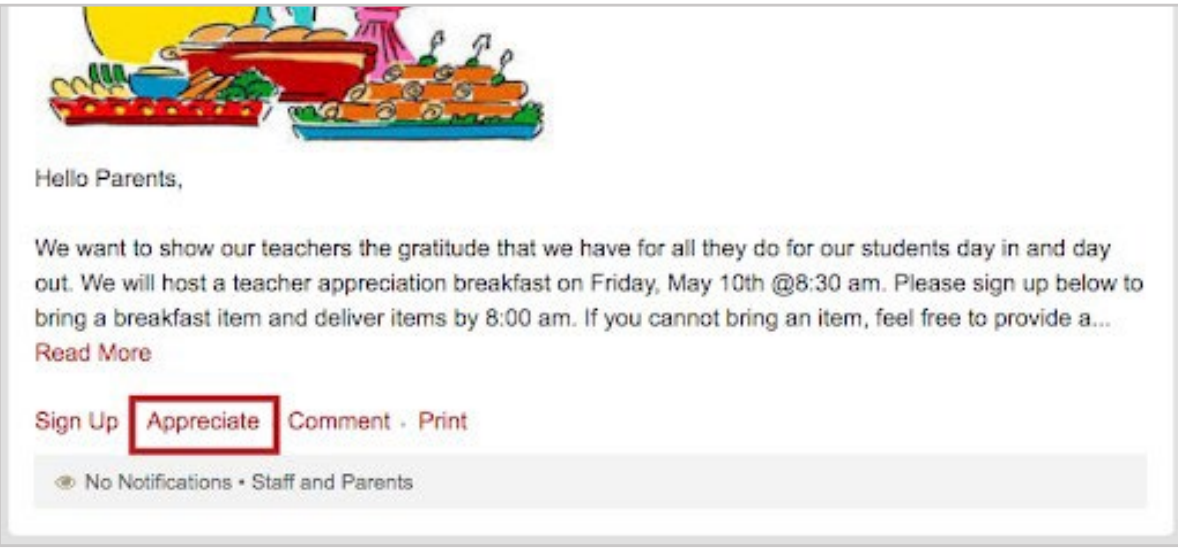

#### Comentar uma Postagem *(se os comentários estiverem habilitados)*

1. Clique **Comment (comentários)** abaixo da postagem. Digite seu comentário ou pergunta e clique co botão **Comment (comentário).** Comentários são ótimos para fazer uma pergunta ou um acompanhamento a postagem!

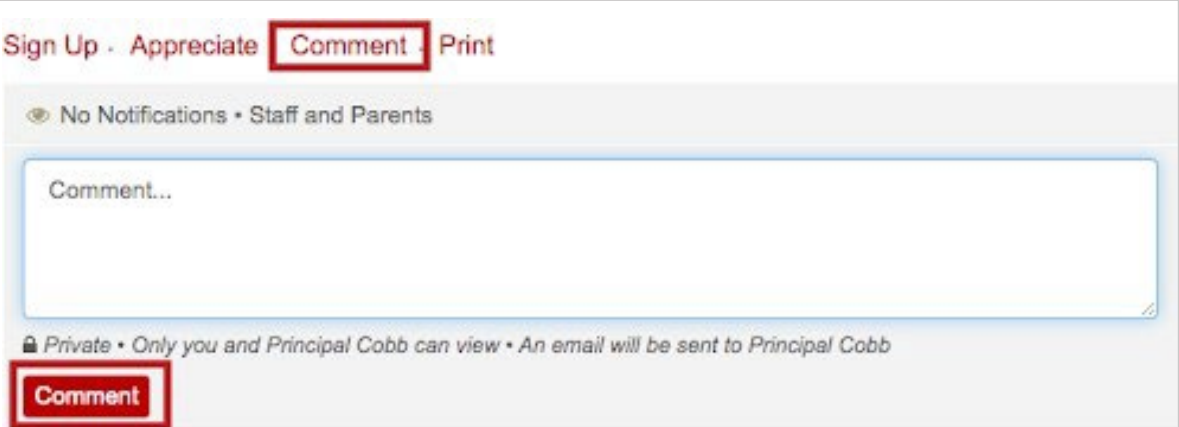

- Os comentários são privados. Somente a pessoa que escreveu a postagem e os administradores podem ver os comentários. Eles não são visíveis para outros pais.
- Os comentários são traduzidos para que o leitor os veja em seu idioma preferido.